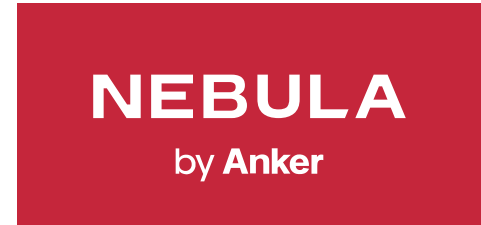

## Nebula Connectアプリ設定ガイド

## **01** 機器の登録方法

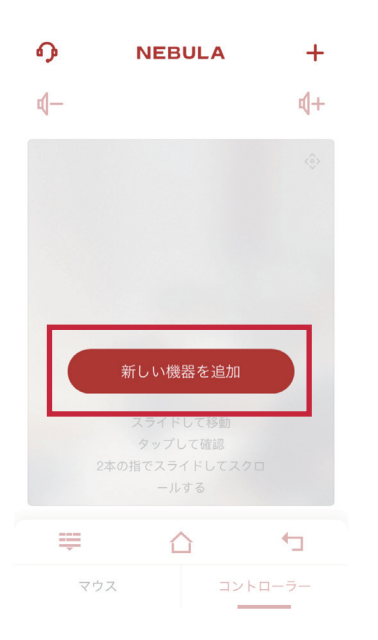

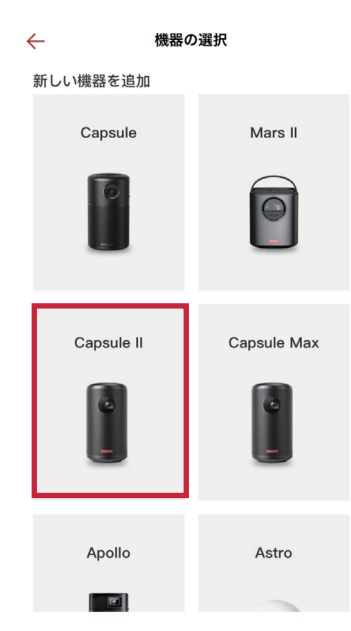

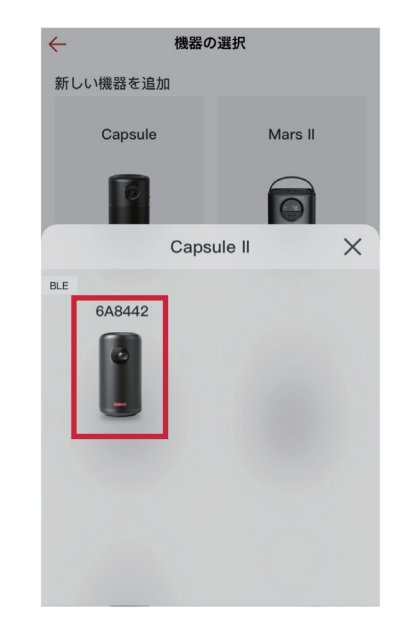

「新しい機器を追加」を押します およいのNebulaを選択します お使いのP<sub>の</sub>お使いの機器を選択します

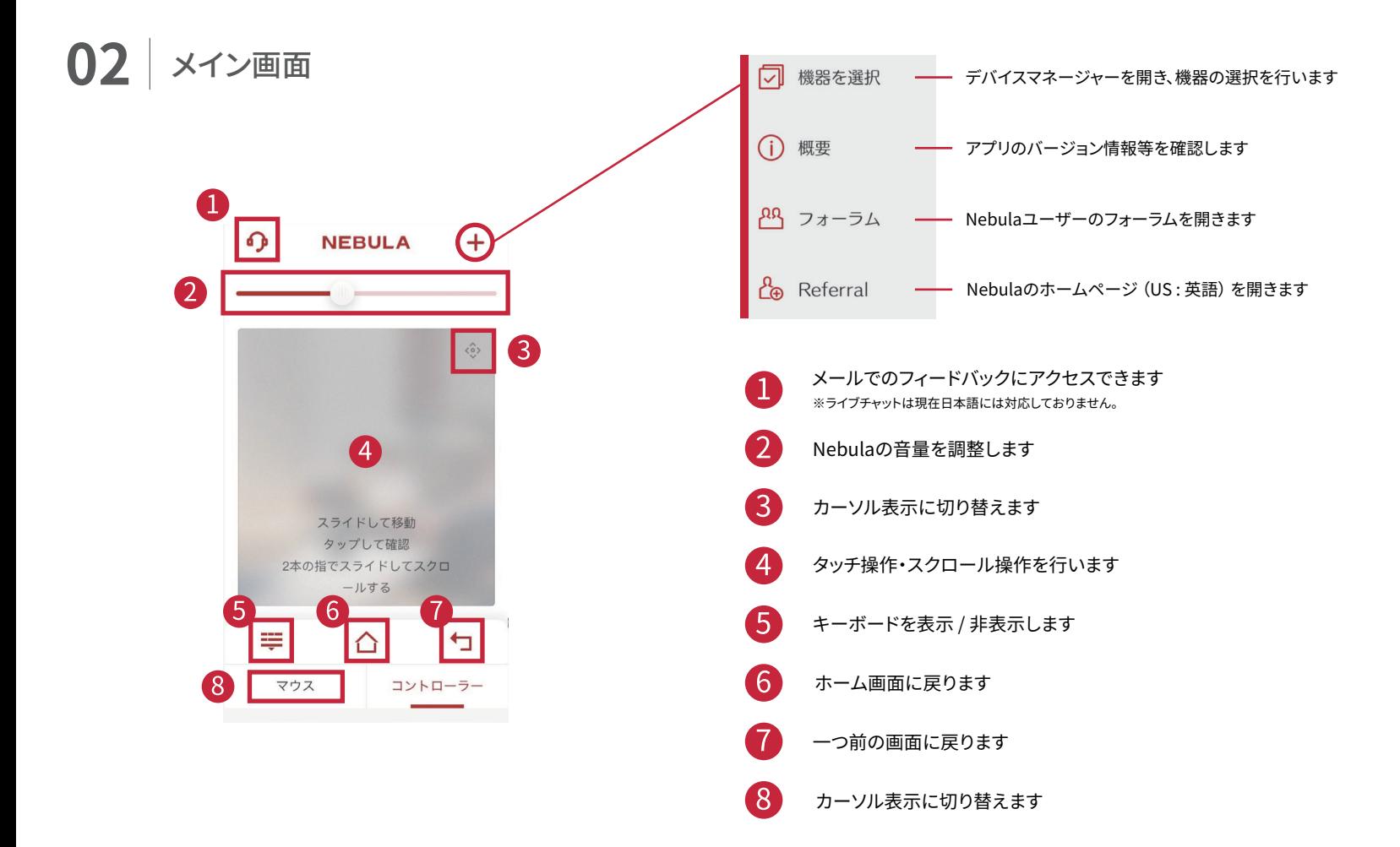

## NEBULA by **Anker**